# **EMS30 Week 3 Les 1: Memory tests en test coverage**

 $\bullet$ 

◎

 $\bullet$ 

 $\sigma$ 

EMBEDDED SYSTEMS

### **Leerdoelen week 3 les 1.** Je leert hoe je:

- fouten bij het gebruik van dynamische geheugenallocatie zoals geheugenlekken kunt opsporen met speciale tools zoals valgrind;
- weet dat je genoeg testcode hebt geschreven door gebruik te maken van test coverage metingen.

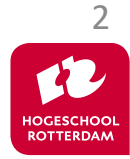

Het gebruik van dynamische geheugenallocatie kan leiden tot lastig op te sporen fouten.

```
while (head != NULL)
{
    free(head);
     head = head \rightarrow next;
}
```
### Er treedt een **Segmentation fault** op!

**asciiville** by J.T.Presta

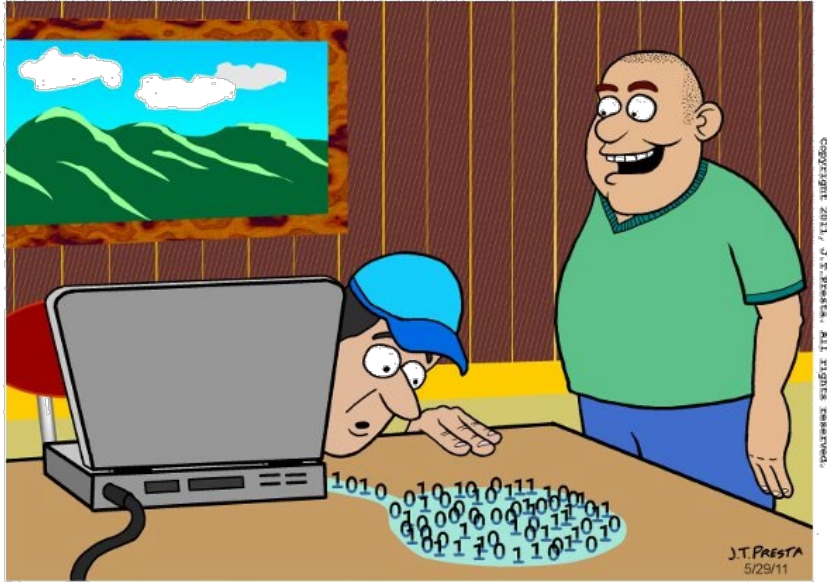

"Hey! Your application has a memory leak."

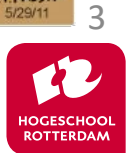

## **Tools om memory errors op te sporen**

### Linux: Valgind

- <https://valgrind.org/docs/manual/quick-start.html>
- valgrind --leak-check=full --show-leak-kinds=all
	- ./linked\_list\_dynamic\_error

### Windows: DrMemory

• <https://drmemory.org/>

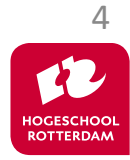

**EDDED SYSTEMS** 

# **Valgrind voorbeeld**

EMBEDDED SYSTEMS

### #include <stdlib.h>

```
int main(void) {
    int *x = \text{malloc}(10 * \text{sizeof(int)});x[10] = 0;return 0;
}
```
[https://bitbucket.org/HR\\_ELEKTRO/ems30/src/master/Programmas/valgrindMemcheck/stupid.c](https://bitbucket.org/HR_ELEKTRO/ems30/src/master/Programmas/valgrindMemcheck/stupid.c)

// veel output waaronder: Invalid write of size 4 at 0x109153: main (stupid.c:5) 40 bytes in 1 blocks are definitely lost: malloc in main(stupid.c:4) ERROR SUMMARY: 2 errors

5 [https://bitbucket.org/HR\\_ELEKTRO/ems30/src/master/Programmas/valgrindMemcheck/stupid-output.txt](https://bitbucket.org/HR_ELEKTRO/cxx01/src/master/Programs/valgrindMemcheck/stupid-output.txt)

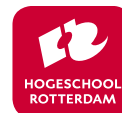

## **Valgrind voorbeeld**

EMBEDDED SYSTEMS

[https://bitbucket.org/HR\\_ELEKTRO/ems30/src/master/Programmas/valgrindMemcheck/memcheck.c](https://bitbucket.org/HR_ELEKTRO/cxx01/src/master/Programs/valgrindMemcheck/memcheck.c) [https://bitbucket.org/HR\\_ELEKTRO/ems30/src/master/Programmas/valgrindMemcheck/memcheck-output.txt](https://bitbucket.org/HR_ELEKTRO/cxx01/src/master/Programs/valgrindMemcheck/memcheck-output.txt)

Uitgebreider programma met voorbeelden van verschillende mogelijke fouten.

```
Conditional jump or move depends on uninitialised value(s)
  at 0x1091D0: main (memcheck.c:29)
Invalid write of size 4 at 0x1091E8: main (memcheck.c:34)
Invalid write of size 4 at 0x109204: main (memcheck.c:40)
20 bytes in 1 blocks are definitely lost
24 bytes in 1 blocks are possibly lost
40 (24 direct, 16 indirect) bytes in 1 blocks are definitely lost
LEAK SUMMARY:
  definitely lost: 44 bytes in 2 blocks
   indirectly lost: 16 bytes in 1 blocks
    possibly lost: 24 bytes in 1 blocks
   still reachable: 8 bytes in 1 blocks
```
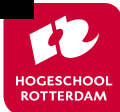

6

## **Code Coverage**

EMBEDDED SYSTEMS

Wanneer heb je genoeg getest?

### Code coverage: % van de uitgevoerde code Wat zegt het?

Gebruik het om meer tests te bedenken

• Het percentage zegt niet alles

Is 100% wenselijk / haalbaar?

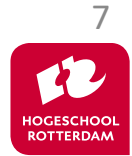

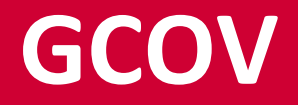

### GCOV: onderdeel van de GCC compiler

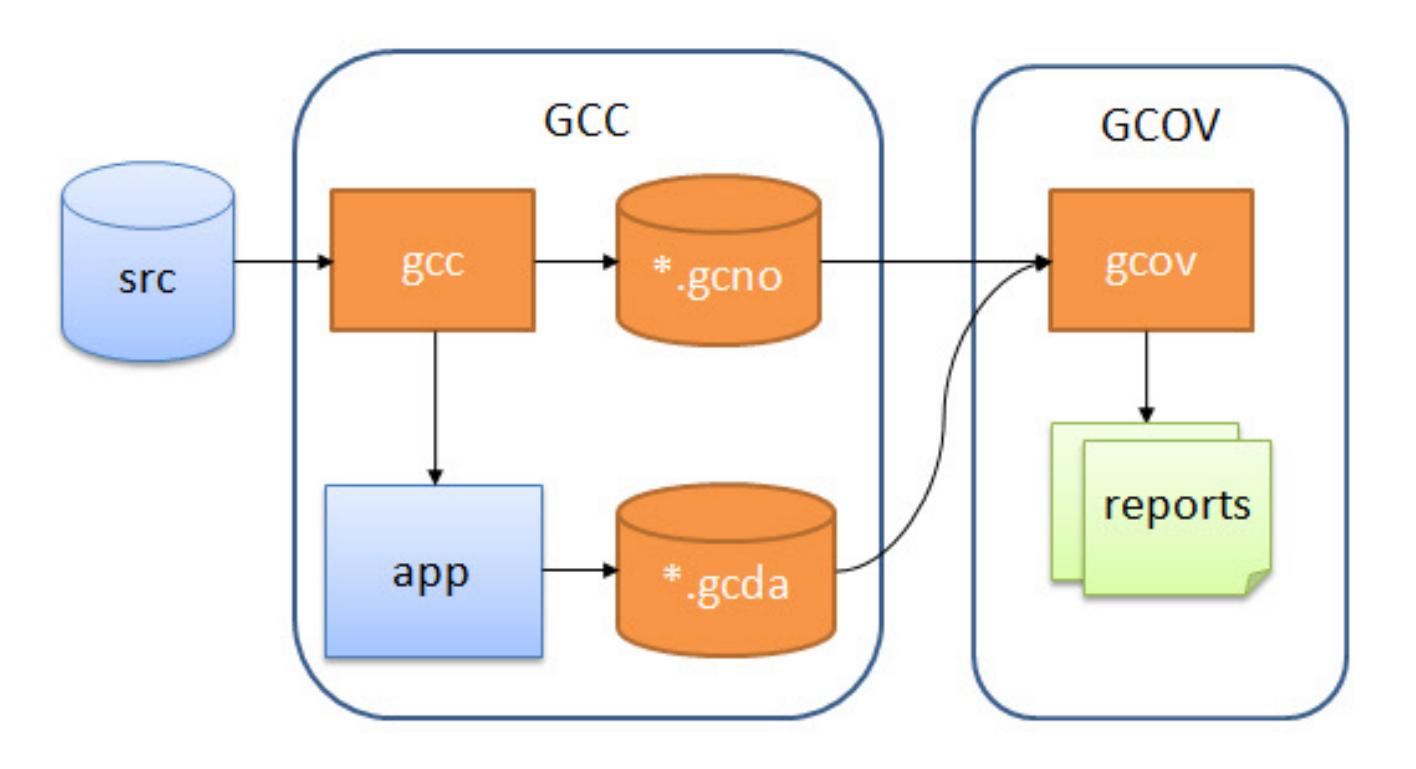

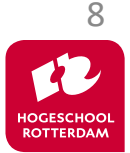

# **LCOV (grafische front-end voor GCOV)**

- Installeer 1 cov:
	- sudo pacman -S lcov
- Compile met optie –coverage en run:
	- gcc --coverage -std=c18 -g3 -O0 prog.c
	- ./a.exe
- Run lcov:
	- lcov --capture --directory . --output-file main.info
	- genhtml main.info --output-directory html

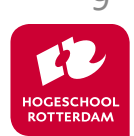

### **Voorbeeld test module breuk**

EMBEDDED SYSTEMS

10

#### [https://bitbucket.org/HR\\_ELEKTRO/ems30/raw/master/Programmas/breuk-test-coverage.zip](https://bitbucket.org/HR_ELEKTRO/ems30/raw/master/Programmas/breuk-test-coverage.zip)

```
$ pwd
/home/ems/Voorbeelden/breuk-test-coverage
$ mkdir build
$ cd build/
$ cmake ..
  -- ...
-- Build files have been written to: /home/ems/Voorbeelden/breuk-test-coverage/build
$ make
[ 33%] Building CXX object CMakeFiles/test breuk.dir/test breuk.cpp.o
[ 66%] Building C object CMakeFiles/test_breuk.dir/breuk.c.o
[100%] Linking CXX executable test_breuk
[100%] Built target test_breuk
$ ./test breuk
===============================================================================
All tests passed (20 assertions in 1 test case)
$ lcov --capture --directory . --output-file main.info
...
Finished .info-file creation
$ genhtml main.info --output-directory html
Overall coverage rate:
  lines......: 71.9% (23 of 32 lines)
  functions..: 66.7% (4 of 6 functions)
```
## **Output in webbrowser**

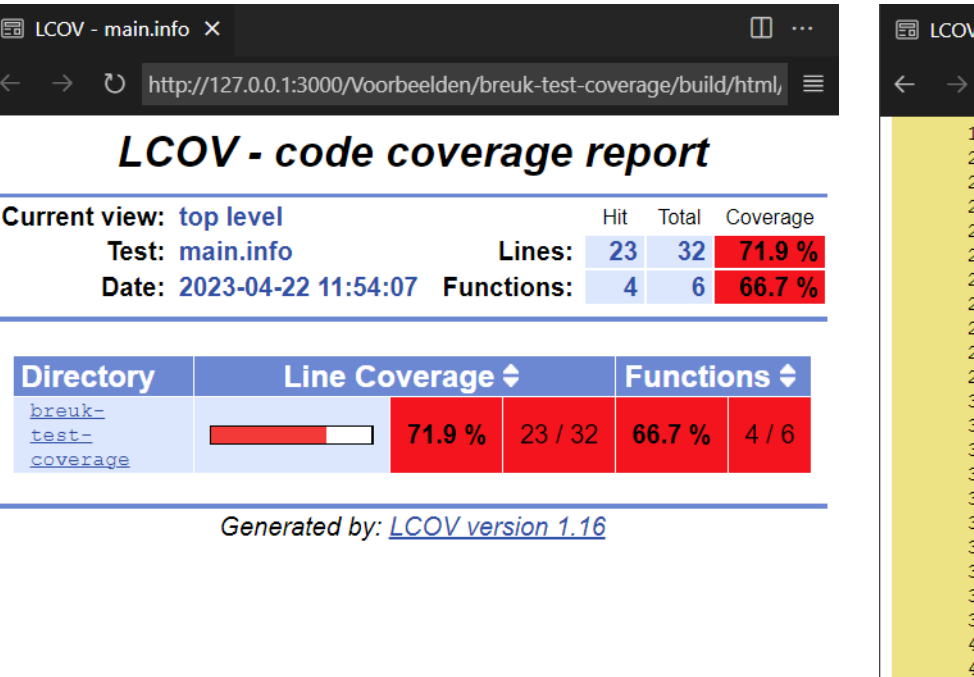

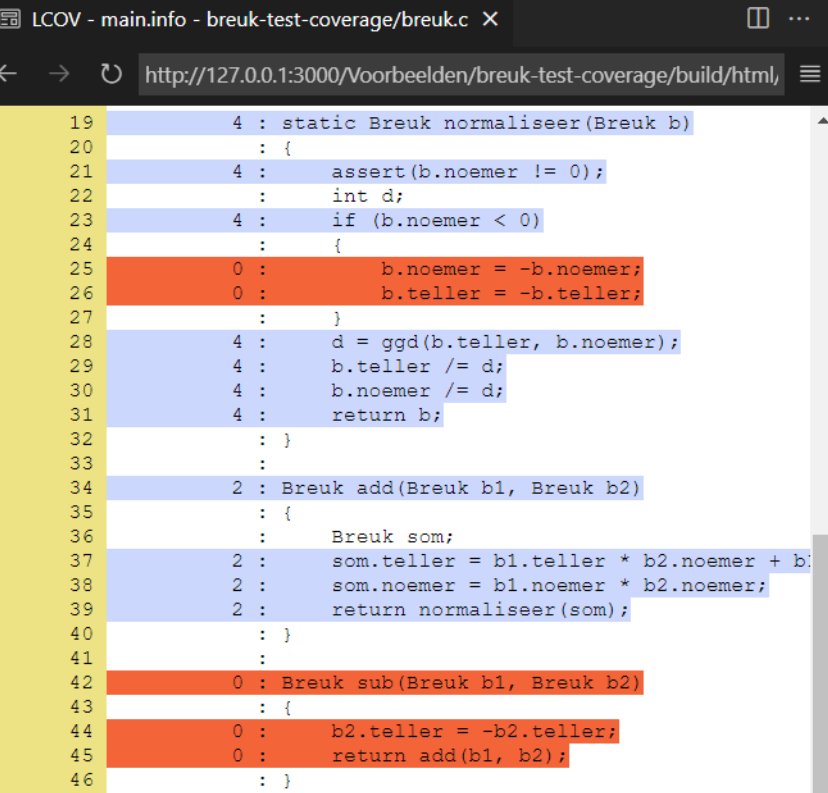

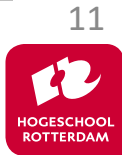

## **Code coverage in Visual Studio Code**

#### EMBEDDED SYSTEMS

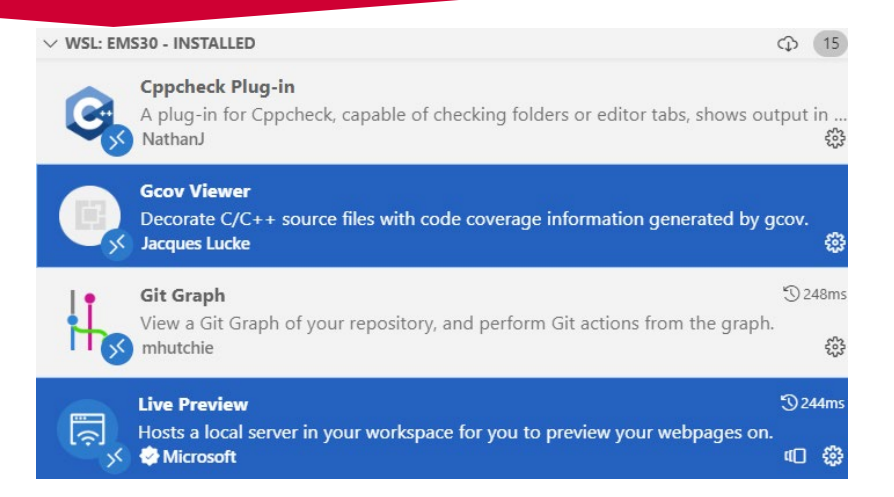

#### [https://bitbucket.org/HR\\_ELEKTRO/ems30/raw/master/Programmas/breuk-test-coverage.zip](https://bitbucket.org/HR_ELEKTRO/ems30/raw/master/Programmas/breuk-test-coverage-vscode.zip)

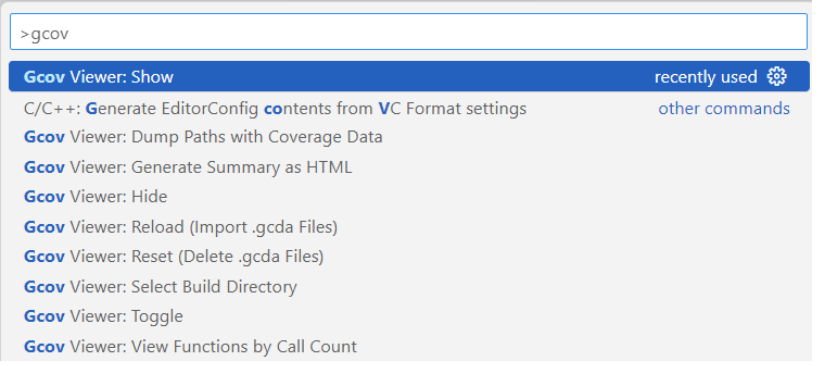

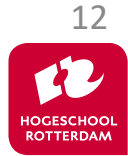

## **Code coverage in Visual Studio Code**

```
C breuk.c
           \mathsf{x}Voorbeelden > breuk-test-coverage > C breuk.c > ...
       static Breuk normaliseer(Breuk b) 4x [77.8%]
 19
 20
            assert(b.noemer != 0); 4x21
           int d;
 22
            if (b.noemer \langle \Theta \rangle 4x
 23
 24
                b.noemer = -b.noemer;25
                b. teller = -b. teller;26
 27
            d = \text{ggd}(b. \text{teller}, b. \text{noemer}); 4x28
            b.teller /= d; 4x29
            b.noemer / = d; 4x30
            return b; 4x31
 32
 33
 34Breuk add(Breuk b1, Breuk b2) 2x [100.0%]
 35
            Breuk som;
 36
            som.teller = b1.teller * b2.noemer + b1.noemer * b2.teller; 2x
 37
            som.noemer = b1.noemer * b2.noemer; 2x
 38
            return normaliseer(som); 2x
 39
 40
 41
       Breuk sub(Breuk b1, Breuk b2)
 42
 43
            b2. teller = -b2. teller;44
            return add(b1, b2);45
 46
```
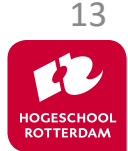

## **Volgende les…**

### Coding standards en static code analysis

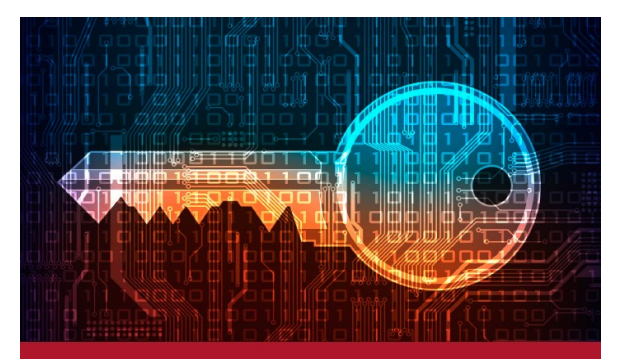

### **SEI CERT C Coding Standard**

Rules for Developing Safe, Reliable, and Secure Systems

2016 Edition

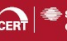

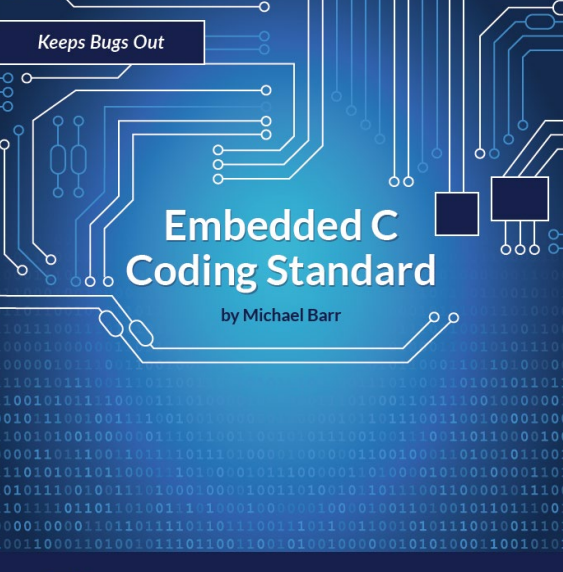

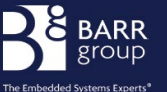

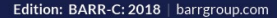

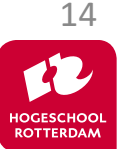

## **Aan de slag!**

EMBEDDED SYSTEMS

### Aan de slag met Opdrachten Week 3 Les 1.pdf

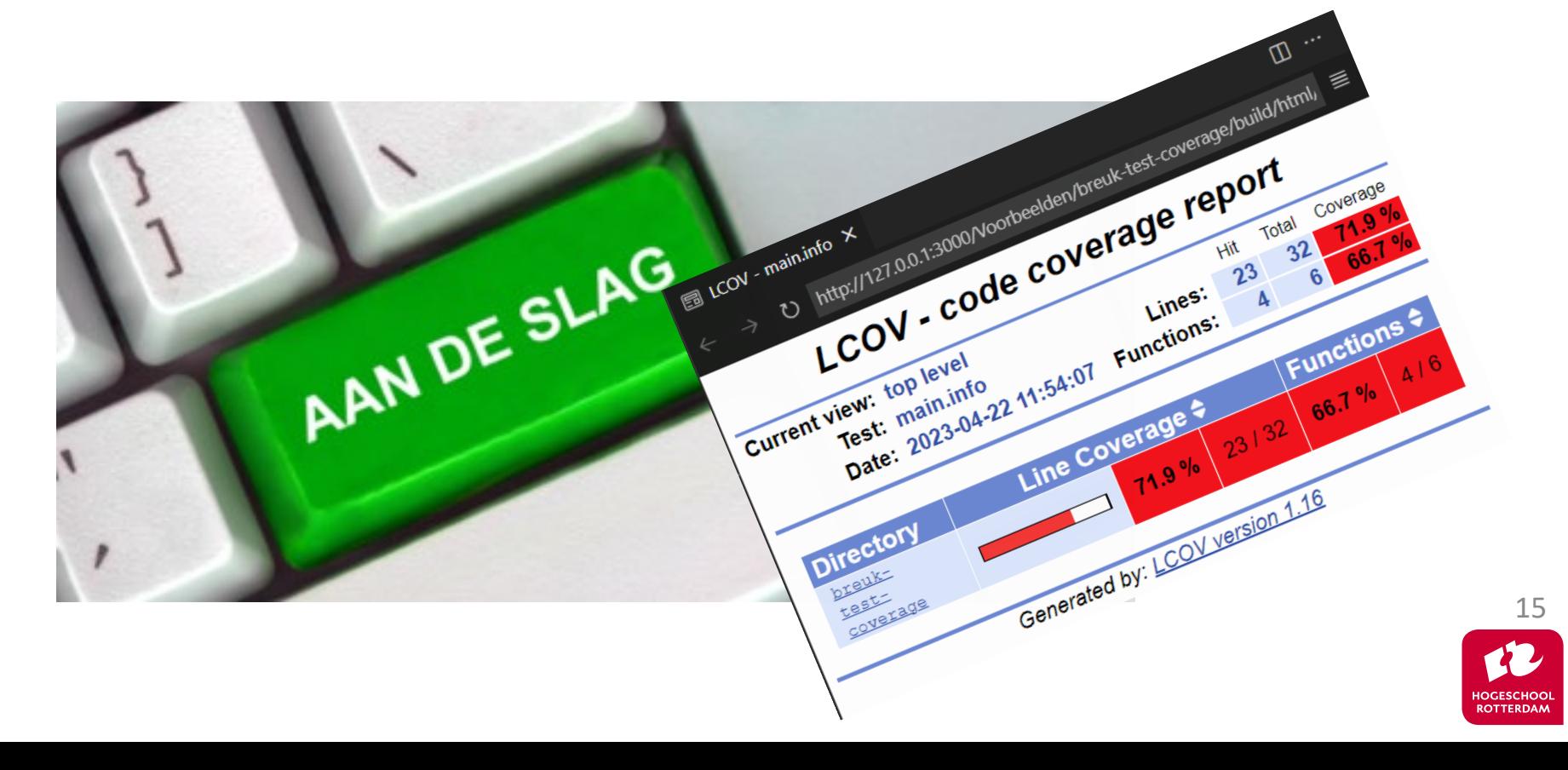